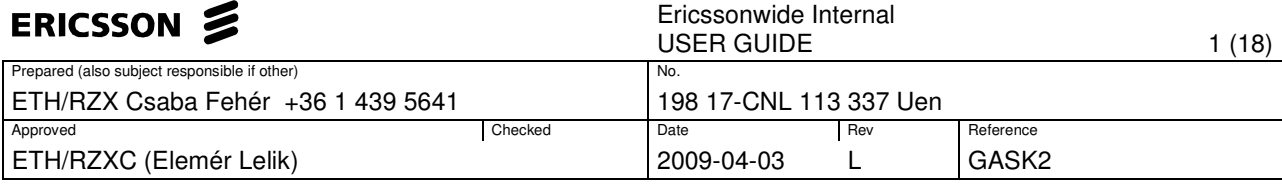

# **MTP3/MTP3b/M3UA Test Port for TTCN-3 Toolset with TITAN, User Guide**

# **Contents**

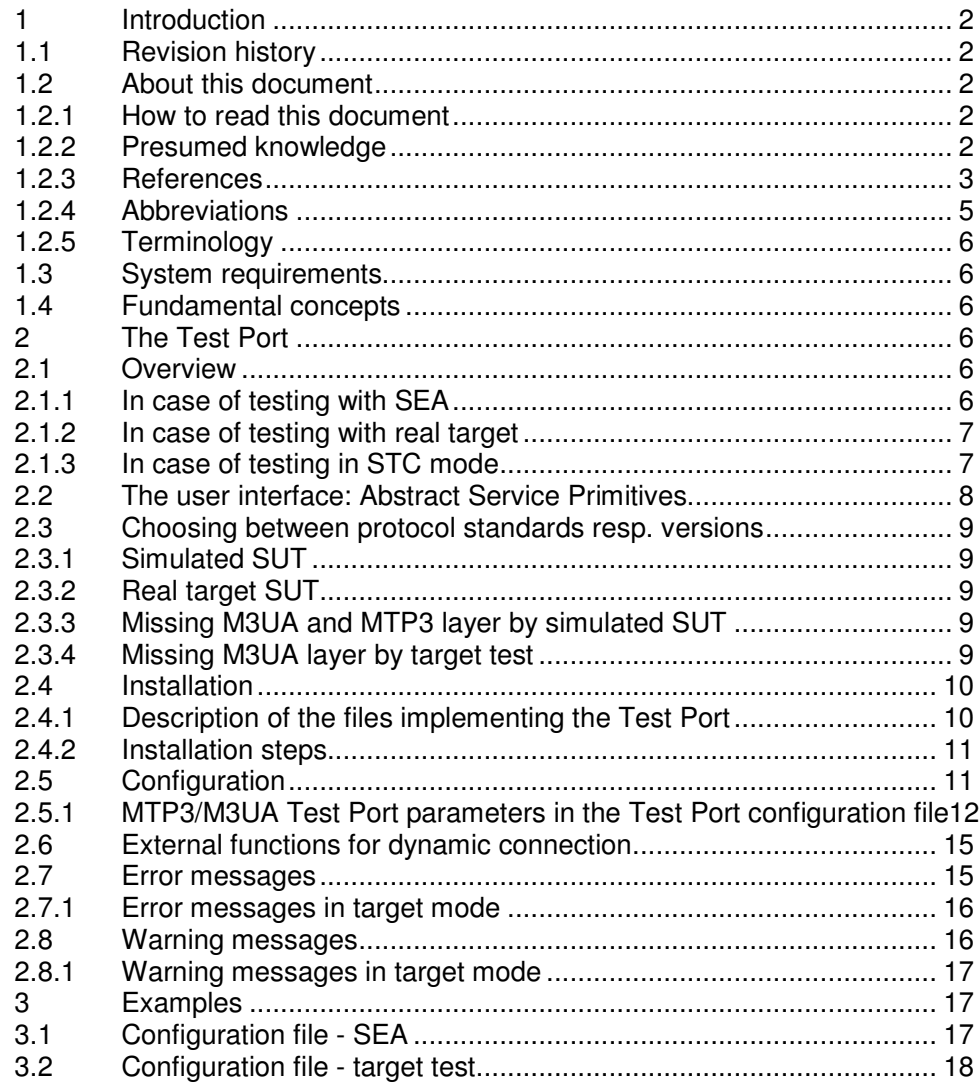

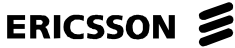

Ericssonwide Internal

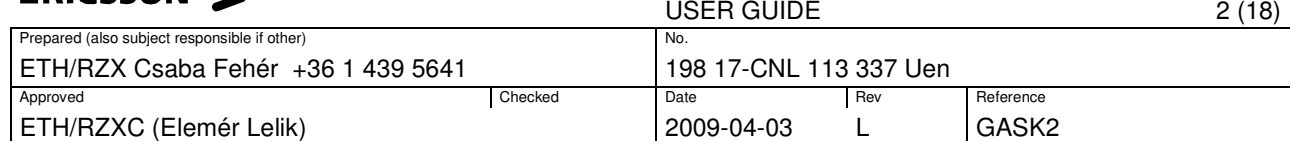

# **1 Introduction**

# **1.1 Revision history**

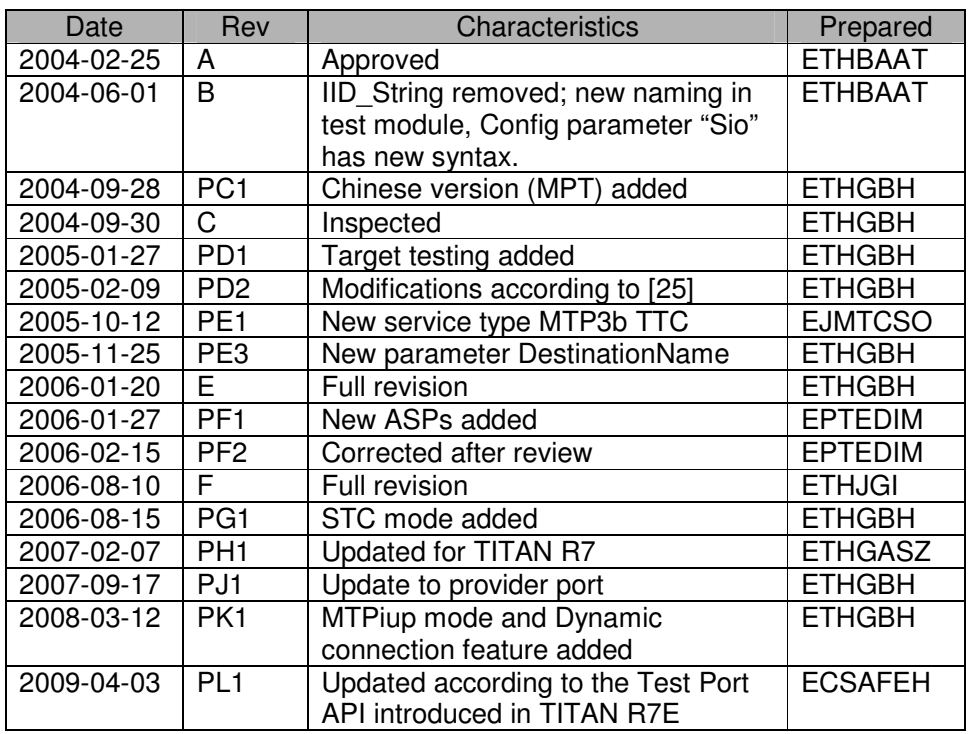

# **1.2 About this document**

# **1.2.1 How to read this document**

This is the User Guide for the MTP3/MTP3b/M3UA Test Port. The MTP3/MTP3b/M3UA Test Port is developed for the TTCN-3 Toolset with TITAN according to the Requirement Specifications [6],[25],[26],[27],[30]. This document should be read together with Product Revision Information [4] and Functional Specification [5].

# **1.2.2 Presumed knowledge**

The knowledge of the TITAN TTCN-3 Test Executor [3] and the TTCN-3 language [1] is essential.

Of course, knowledge of specifications [11]-[21],[24] is supposed but Ericsson documents [22] [23] give a good summary and analysis and emphasise the key points.

In case of testing with SEA user of this Test Port can write TTCN test suites without knowledge about the simulated test environment SEA [7] but running the test communicating with SEA already requires expertise about it.

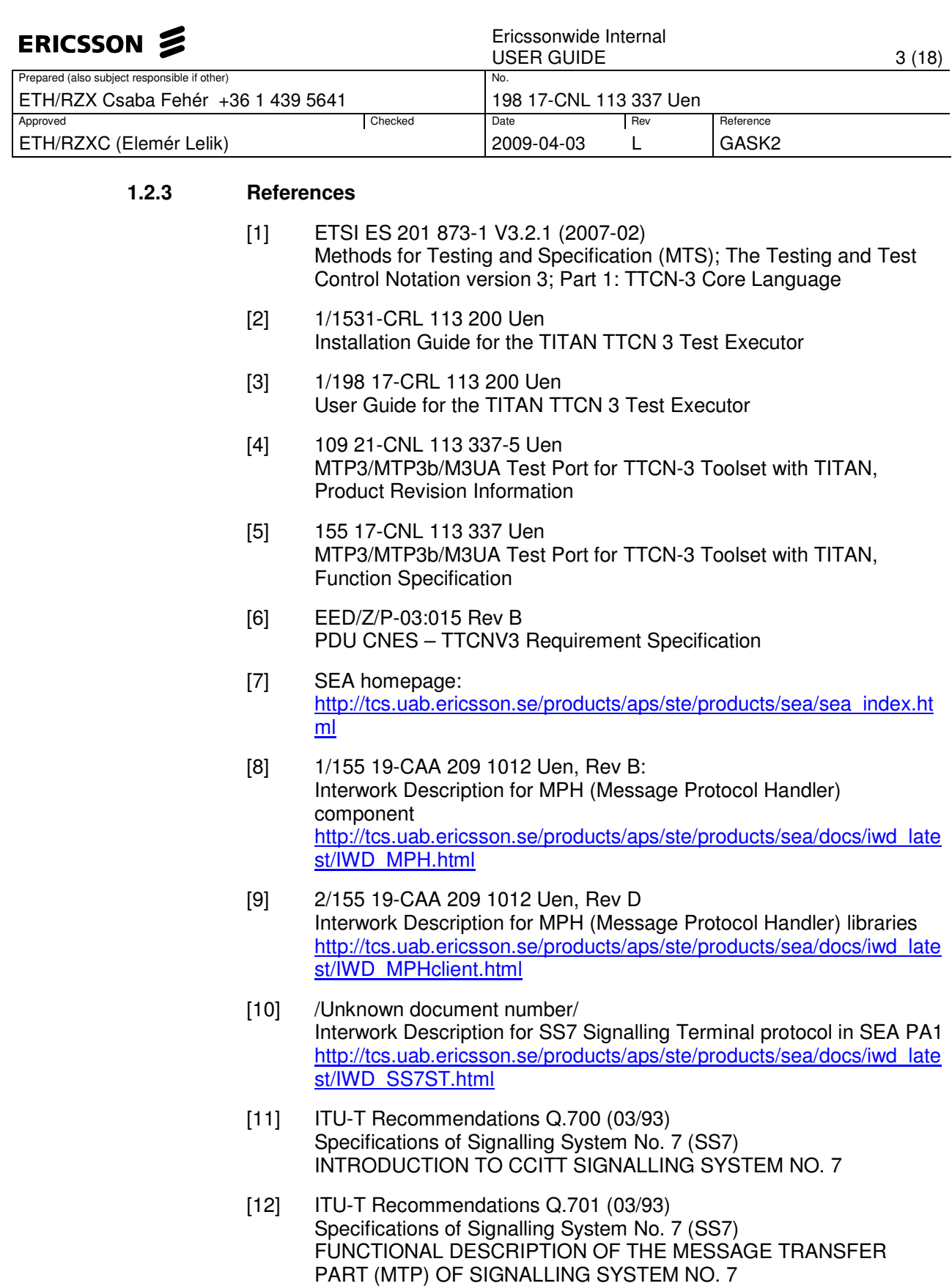

[13] ITU-T Recommendations Q.702 (Blue book) Specifications of Signalling System No. 7 (SS7) SIGNALLING DATA LINK

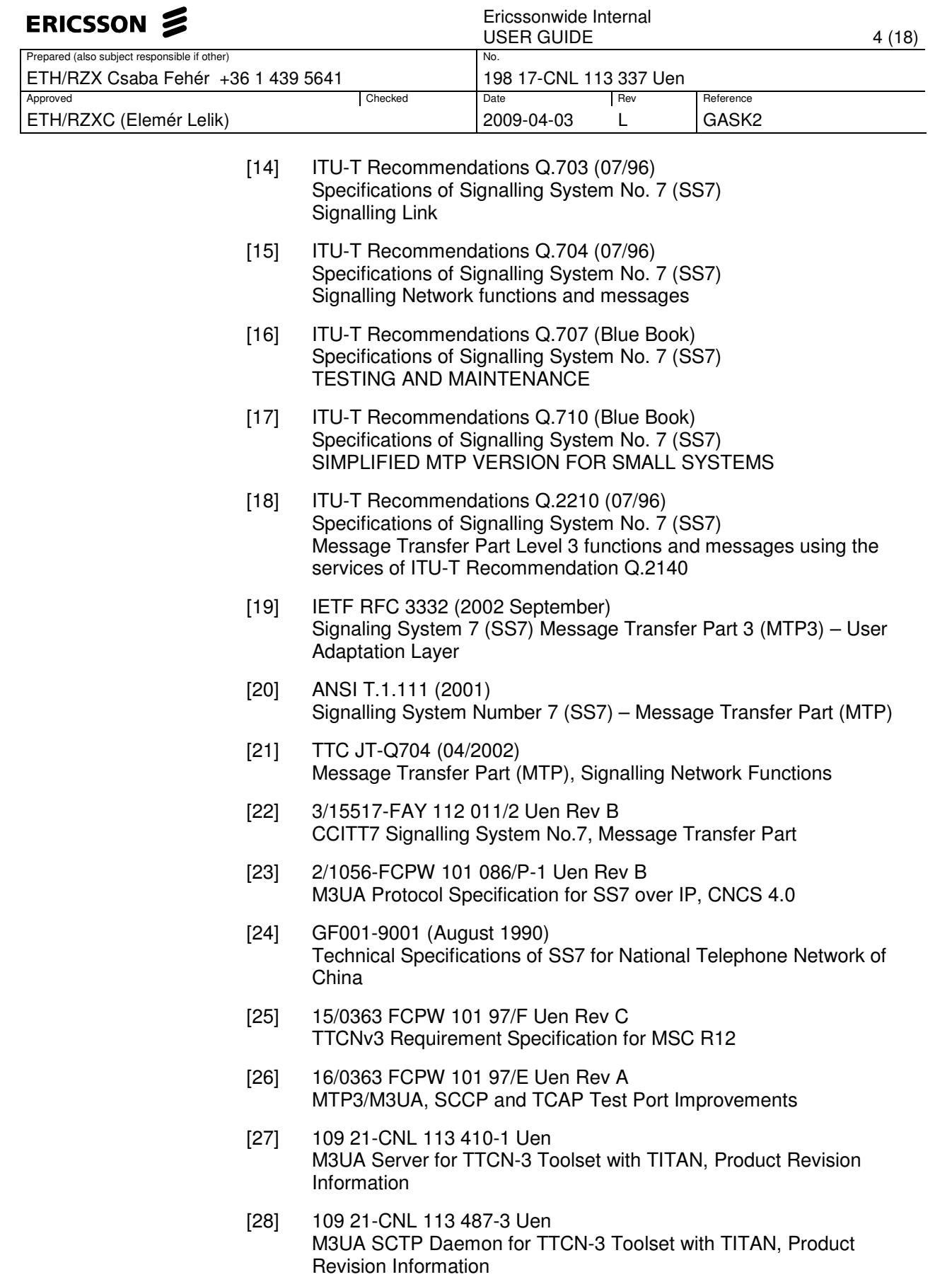

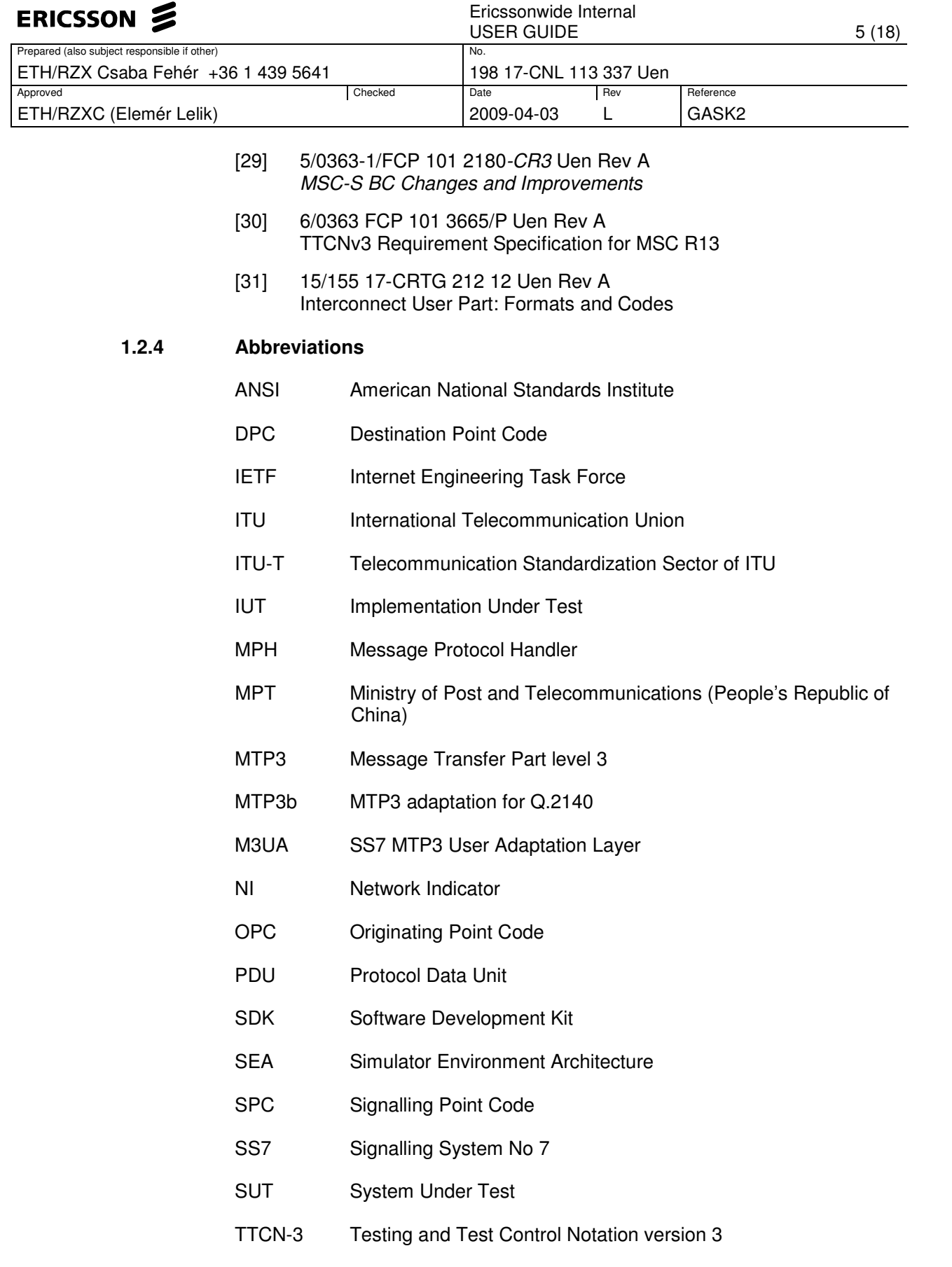

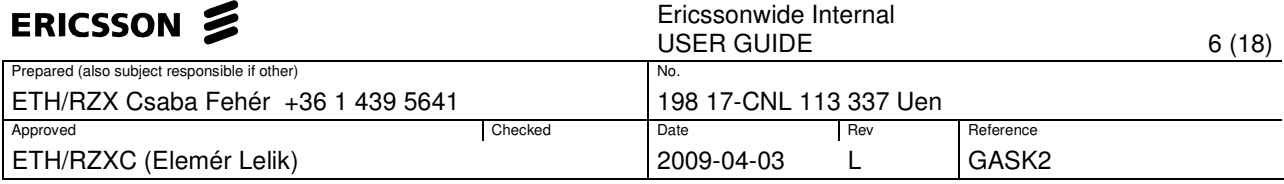

# TTC Telecommunications Technology Committee (Standardization body of Japan)

### **1.2.5 Terminology**

- CCS Common Channel Signalling System: A signalling system where the voice and signalling are performed in separated channels i.e. it is a not channel associated signalling system.
- MTP3 MTP level 3, the signalling network layer of SS7.
- MTP3-User Any protocol normally using the services of the SS7 MTP3 (e.g. ISUP, SCCP, TUP, etc).
- Test Port An adaptation between the TTCN-3 Test Executor and the SUT.
- SEA Simulator Environment Architecture: It provides the possibility to have simulated AXE nodes running on a Unix workstation.
- M3UA SS7 MTP3 User Adaptation Layer. M3UA is a protocol supporting the transport of any SS7 MTP3-User signalling over IP using the services of the SCTP protocol (See[19]).

# **1.3 System requirements**

In order to operate the MTP3/MTP3b/M3UA Test Port the following system requirements must be satisfied:

- TITAN TTCN-3 Test Executor version R8A (1.8.pl0) or higher installed. For installation guide see [2]. Please note: This version of the Test Port is not compatible with TITAN releases earlier than R8A.
- The Abstract\_Socket CNL 113 384, rev. R6A or later product has to be installed.

# **1.4 Fundamental concepts**

The Test Port establishes connection between the TTCN-3 test executor and SUT and transmits/receives messages.

# **2 The Test Port**

# **2.1 Overview**

This Test Port is a provider Test Port, therefore it is possible to realize dualfaced Test Ports based on this Test Port.

# **2.1.1 In case of testing with SEA**

This Test Port is developed for testing higher level protocols over the already tested MTP3 and M3UA protocols, not for testing the MTP3 and M3UA protocols themselves.

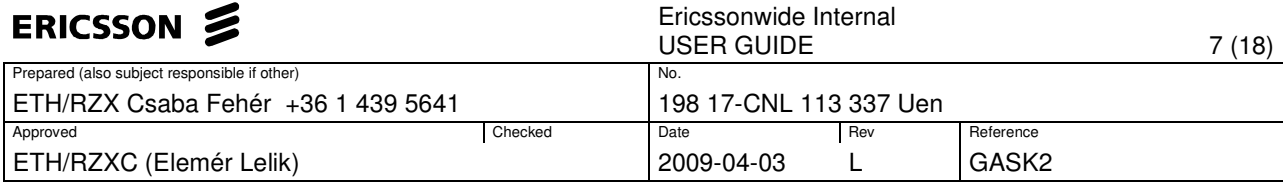

The SUT is the Simulated Environment Architecture (SEA) and the software implementation loaded in it (see [7])

The MTP3/MTP3b/M3UA Test Port provides a connection between the executable test suite and the SUT. The Test Port opens an MPH channel (see [8]-[10]) and establishes the connection between the MPH Interface of SEA and the test component. The communication goes on protocol MTP3 or M3UA according the variable settings in the configuration file of the test suite (see chapter 2.5.1).

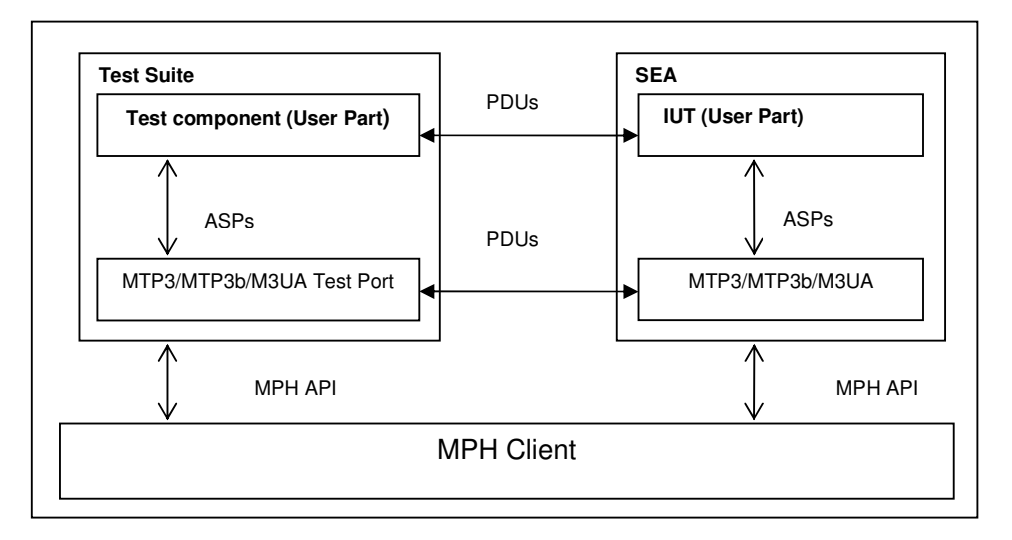

Table 1 The overview of the test system using MTP3/M3UA Test Port

The user of the Test Port ("MTP3-User") is any next higher level protocol (optionally but likely implemented in TTCN language).

# **2.1.2 In case of testing with real target**

If the configuration parameter shows, that the Test Port is working in target mode, then the Test Port establishes a connection towards a TCP server. This TCP server should be connected to another functionality, which ensures the connection towards the target SUT. In this case the Test Port just forwards the information (configuration parameters, ASPs) to the remote functionality over the TCP connection. In case of testing real MSC the functionality over the TCP is implemented in M3UA Server [27].

# **2.1.3 In case of testing in STC mode**

In several nodes the GCP over SCTP is implemented, meaning the M3UA layer is missing. In order to minimize the impact on existing GCP over M3UA test suites new modes are added to MTP3/M3UA Test Port, which simulate the lack of MTP3/M3UA layer:

• MTP3ServiceType='STC' used for testing with SEA.

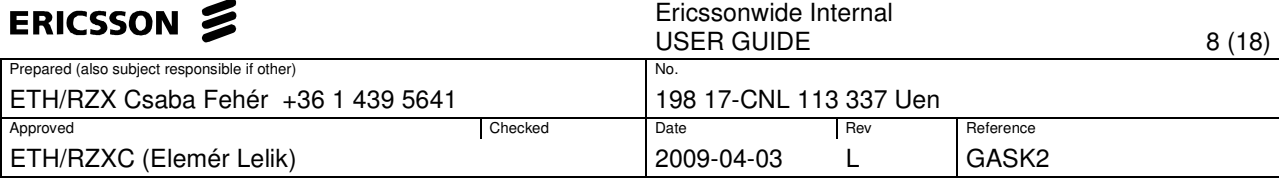

• MTP3ServiceType='TargetSTC' used for testing real target through M3UA Server.

### **2.2 The user interface: Abstract Service Primitives**

The Test Port communicates with its user by means of Abstract Service Primitives (ASPs). These ASPs and their behaviour rules are identical in MTP3 and M3UA. In other words MTP3 and M3UA are identical from the MTP3-User's point of view.

The next table shows the primitives and its name in our Test Port (see Table 1/Q.701 [11]).

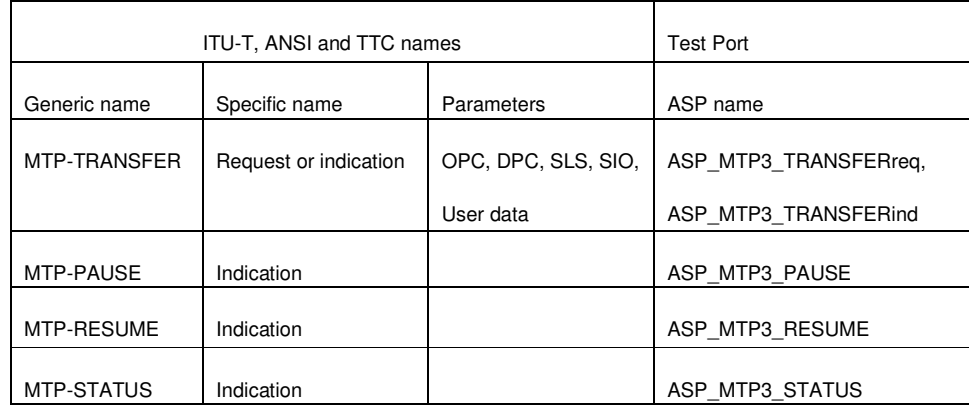

Table 2 Message Transfer Part primitives

The MTP3-User can send messages of type ASP\_MTP3\_TRANSFERreq and can receive messages of type ASP\_MTP3\_TRANSFERind and ASP\_MTP3\_RESUME.

In case of testing with real target messages types ASP\_MTP3\_PAUSE, and ASP\_MTP3\_STATUS can also be received. Otherwise they will be ignored.

These primitives are implemented as records. Any higher-level protocol inserts its message in the field "User data". The implementation (in MTP3asp\_Types.ttcn) is the following:

```
type record MTP3_Field_sio 
{ 
   bitstring ni length(2), 
   bitstring prio length(2), 
   bitstring si length(4) 
} 
type record ASP_MTP3_TRANSFERind 
{ 
  MTP3_Field_sio sio, 
  integer opc,
```
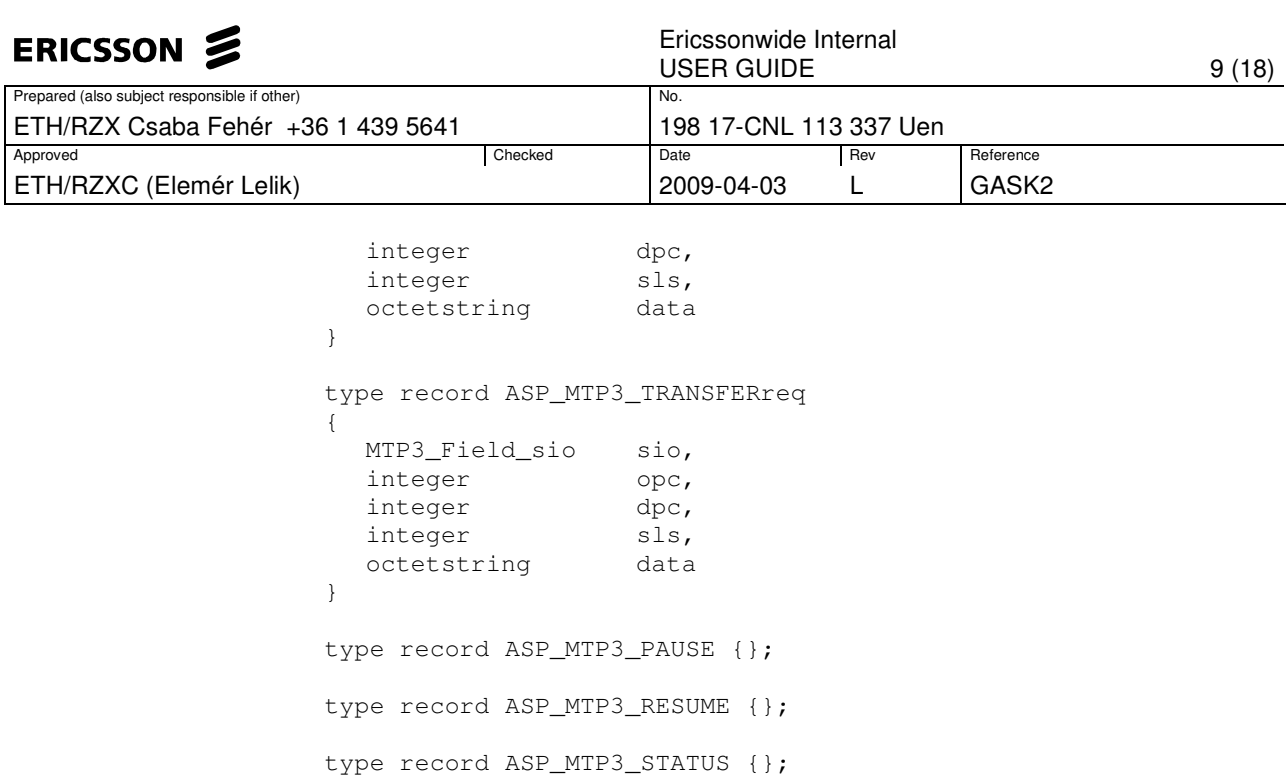

In case of STC and Target STC mode where the MTP3/M3UA layer is missing the same ASP types are used but only the data field carries useful information. Every other field is filled with zeros.

### **2.3 Choosing between protocol standards resp. versions**

The service type or "flavor" of the Test Port defines which specification should be followed.

## **2.3.1 Simulated SUT**

These types are: MTP3 ITU, MTP3 ANSI, MTP3 TTC, MTP3b TTC, MTP3 MPT, MTP3 IUP and M3UA (see also 2.5.1).

The length of the fields OPC and DPC and the maximal length of the data field are different in the specifications [11]-[21],[24],[31] as discussed in the Function Specification [5]. It is the MTP3-User's responsibility to set the fields in the ASP to the correct length, see field lengths in Function Specification [5]. The type MTP3b TTC (ATM TTC National) differs from MTP3 TTC only in an additional octet that can be found in the beginning of a message and which is sent back in the next reply. This functionality is completely transparent on TTCN-3 level, since it is implemented in the Test Port.

# **2.3.2 Real target SUT**

The type must be TargetM3UA.

## **2.3.3 Missing M3UA and MTP3 layer by simulated SUT**

The type must by STC

#### **2.3.4 Missing M3UA layer by target test**

The type must by TargetSTC

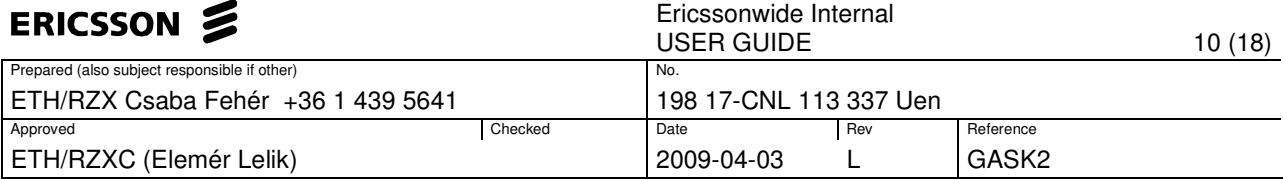

# **2.4 Installation**

Since the MTP3/M3UA Test Port is used as a part of the TTCN-3 test environment this requires TTCN-3 Test Executor to be installed before any operation of the MTP3/M3UA Test Port. For more details on the installation of TTCN-3 Test Executor see the relevant part of [2].

# **2.4.1 Description of the files implementing the Test Port**

The MTP3/M3UA Test Port consists of the following files:

MTP3asp\_Types.ttcn MTP3asp\_PortType.ttcn MTP3asp\_PT.cc MTP3asp\_PT.hh

File listed below also must be available to produce a successful compilation but they are used generally therefore delivered separately:

Mandatory files in SEA mode from the SEA SDK:

mphclib.h libmphclib.a

Mandatory file in both SEA and target test modes:

General\_Types.ttcn

Mandatory files in target test mode:

Abstract\_Socket.cc Abstract\_Socket.hh

Their functionality is as follows:

MTP3asp\_Types.ttcn:

This file contains the interface between MTP3/ M3UA and the upper layer called "User Part". It contains the abstract service primitives implemented by means of definitions of messages, ports and templates.

MTP3asp\_PortType.ttcn: This file contains port definition.

MTP3asp\_PT.cc and MTP3asp\_PT.hh: The implementation of the Test Port behaviour.

mphclib.h and libmphclib.a: Header and library files are to use MPH interface. The Test Port uses them and they are invisible for the tester. They are parts of the SEA Software Development Kit. See[7].

General\_Types.ttcn:

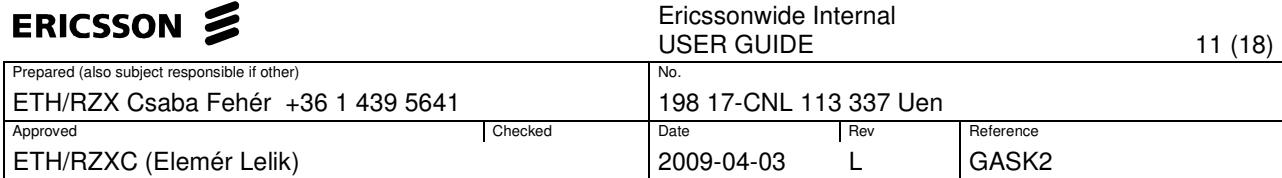

This file contains general basic type definitions. This is available in CNL 113 368 product.

Abstract\_Socket.cc and hh:

This is a separate product CNL 113384, which is needed to establish and maintain the TCP connection. In case of simulated test these files are not needed.

#### **2.4.2 Installation steps**

- 1 Check if the Test Executor is installed: compiler –v Compiler will print out its version as well as other information. If it doesn't work, check [2].
- 2 Make an empty directory (e.g. mtp\_test)
- 3 Copy (or link) the files (listed in the previous chapter) into the directory.
- 4 Create a Makefile. See [2] for details.
- 5 In case of testing with SEA the directory where the SEA SDK is installed should be put into the Makefile and edit the Makefile on the following way:

```
SEA_DIR = /vobs/ttcn/TCC_Releases/Other/SEA_LATEST 
CPPFLAGS = -D$(PLATFORM) -I$(TTCN3_DIR)/include -
I$(SEA_DIR)/include
```

```
$(TARGET): $(OBJECTS) 
         $(CXX) $(LDFLAGS) -o % * * \setminus-L$(TTCN3_DIR)/lib -1$(TTCN3_LIB) \
                  -L$(OPENSSL_DIR)/lib -lcrypto $($(PLATFORM)_LIBS) \ 
        $(SEA_DIR)/lib/libmphclib.a
```
In case of target test, -DTARGET\_TEST must be added to CPPFLAGS:

CPPFLAGS = -D\$(PLATFORM) -DTARGET\_TEST -I\$(TTCN3\_DIR)/include

In case of simulated test with SEA this pre-processor flag should not be added. In this case, the Abstract Socket is not needed.

6 Compile the Test Port using the make command.

#### **2.5 Configuration**

The executable test program behaviour is determined via the run-time configuration file. This is a simple text file, which contains various sections (e.g. [TESTPORT\_PARAMETERS]) after each other. The usual suffix of configuration files is .cfg.

The configuration files in Examples can be used as a base to make your own configuration file.

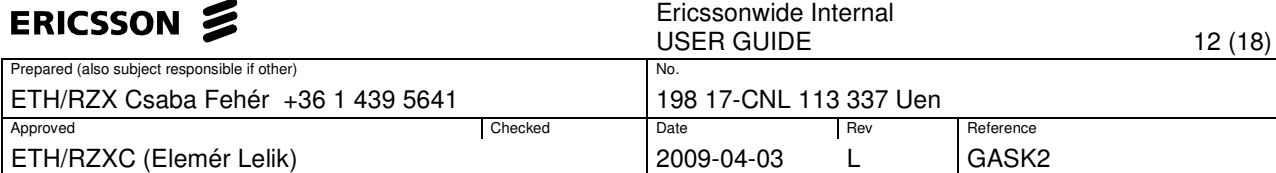

# **2.5.1 MTP3/M3UA Test Port parameters in the Test Port configuration file**

The [TESTPORT\_PARAMETERS] section of the RTE configuration file contains the following parameters, which values have to be enclosed in quotation marks

## 2.5.1.1 DynamicConnection

This parameter defines if MPH connection towards SEA is established by map operation and closed by unmap operation (value: "OFF") or connection established only by calling function f\_MTP3\_SEA\_connect and closed via calling function f MTP3 SEA disconnect (value: "ON"). This parameter is optional and used only for simulated test. Default value is "OFF").

### 2.5.1.2 Hostname

This is the host name of the machine where the SEA is running.

This parameter is mandatory for simulated test if dynamic connection feature is switched off. If dynamic connection feature is switched on, then it is discarded.

### 2.5.1.3 HttpPort

This is the HTTP Port address of the SEA. Its value can be found in the SEA by the settings part of the simulated MSC in the 'Runtime data' box. This is maybe not the same as in the 'Tool specific data' box.

This parameter is mandatory for simulated test if dynamic connection feature is switched off. If dynamic connection feature is switched on, then it is discarded.

# 2.5.1.4 Loop

This parameter decides whether the messages should be looped back or not. Two values are allowed: "ON" or "OFF". If it is "ON", then messages will not sent to SEA, but they will be put back to the input buffer. If it is "OFF", messages will be sent to SEA.

This parameter is optional and not used in STC and TargetSTC modes.

The default value is "OFF".

# 2.5.1.5 Filter

This parameter decides whether the messages should be filtered or not. Two values are allowed: "ON" or "OFF. If configuration variable Loop is "OFF" and Filter is "ON", then the messages will be filtered out by configuration parameters: SUT\_Pc, TESTER\_Pc, NI

This parameter is optional and not used in STC and TargetSTC modes.

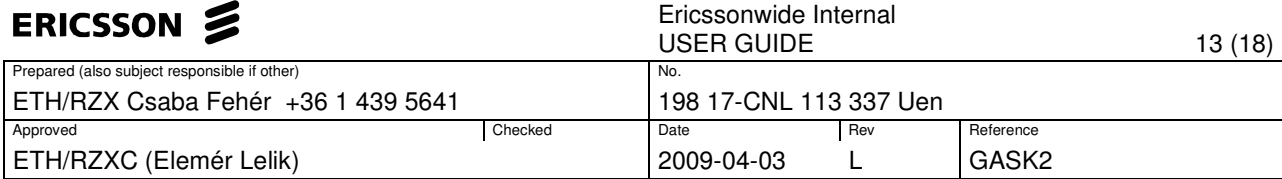

The default value is "OFF".

## 2.5.1.6 MTP3ServiceType

This parameter determines if the test is performed on real target or on simulated SEA. In case of real target test its value must be "TargetM3UA" or "TargetSTC". In case of simulated test it determines, also the type of level 3 protocol: "MTP3itu", "MTP3ansi", "MTP3ttc", "MTP3bttc", "MTP3mpt", "MTP3iup", "M3UA", "STC",

This parameter is optional.

The default value is " $MTP3$ itu".

# 2.5.1.7 EntityName

This parameter determines which SUT device should be connected. Typical values:

"S7ST-xx" for MTP3 ANSI device, "C7ST-xx" for MTP3 ITU/TCC/MPT device, "SCTP\_ASSOC\_<ip\_addr>" for M3UA device,

This parameter is mandatory for simulated test if dynamic connection feature is switched off. If dynamic connection feature is switched on, then it is discarded.

#### 2.5.1.8 NI

This parameter determines the Network Indicator of the message to be sent by the Tester. Typical values:

"2" for national network and "1" for international network.

This parameter is mandatory except for STC and TargetSTC modes where it is not used.

## 2.5.1.9 SUT\_Pc

This is the point code of the SUT.

This parameter is mandatory except for STC and TargetSTC modes where it is not used.

# 2.5.1.10 TESTER\_Pc

This is the point code of the tester.

This parameter is mandatory except for STC and TargetSTC modes where it is not used.

2.5.1.11 M3UA\_version

This is the version of M3UA if the protocol type is M3UA.

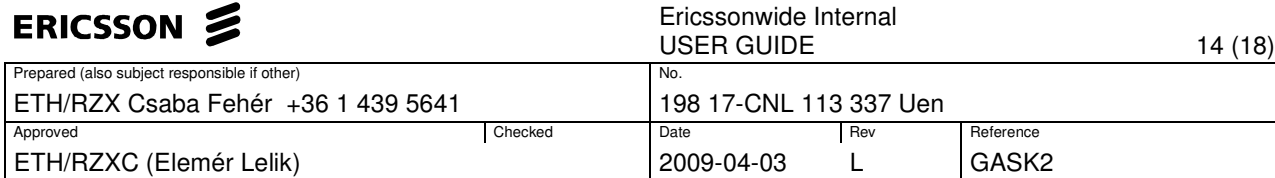

This parameter is optional but cannot be "0" in TargetM3UA mode.

The default value is "1". Currently only this value is used by M3UA.

2.5.1.12 M3UAtarget\_TCP\_IPAddr

This is the IP address of the TCP server (on M3UA Server)

This parameter is mandatory for testing with real target.

Example: "123.123.123.123".

# 2.5.1.13 M3UAtarget\_TCP\_Port

This is the port number address of the TCP server (on M3UA Server)

This parameter is mandatory for testing with real target.

Example: "9999".

# 2.5.1.14 DestinationName

This name is forwarded towards M3UA Server to make possible the differentiation between ports with same Point Codes and NI (In this case for successful connection the same name should be defined in M3UA Server as 'destination\_name"). If not set, then the port name (eg.: "MTP\_1" in case of **map(self:MTP\_1,system:MTP\_1);** ) is forwarded.

Parameter is mandatory for TargetSTC mode, optional for TargetM3UA mode, not used by simulated test.

Example: "DEST\_1"

# 2.5.1.15 Forward\_Pause

This parameter is optional and can be used to enable or disable forwarding ASP MTP3 PAUSE ASPs. Available values: "forward"/"ignore". The default value is "ignore".

Note: this parameter can only be used in case of testing with real target.

# 2.5.1.16 Forward\_Resume

This parameter is optional and can be used to enable or disable forwarding ASP\_MTP3\_RESUME ASPs. Available values: "forward"/"ignore". The default value is "ignore".

2.5.1.17 Forward\_Status

This parameter is optional and can be used to enable or disable forwarding ASP\_MTP3\_STATUS ASPs. Available values: "forward"/"ignore". The default value is "ignore".

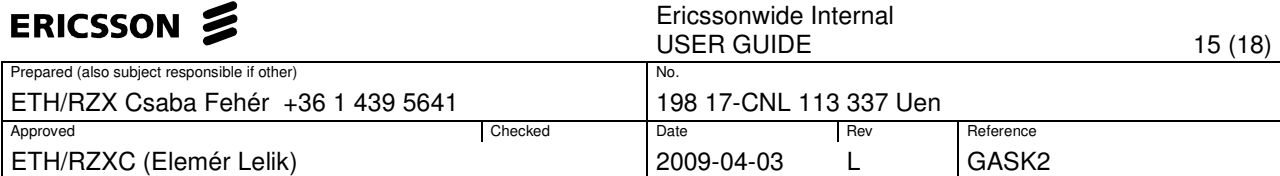

Note: this parameter can only be used in case of testing with real target.

# **2.6 External functions for dynamic connection**

If dynamic connection feature is activated then the following external functions are needed to open and close MPH connection towards SEA:

```
external function f MTP3 SEA connect
```
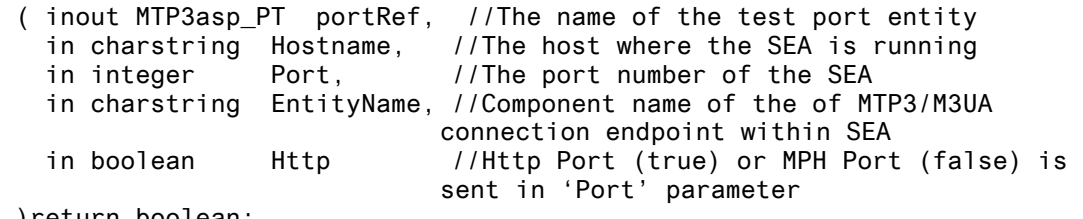

)return boolean;

external function f\_MTP3\_SEA\_disconnect ( inout MTP3asp\_PT portRef //The name of the test port entity )return boolean;

# **2.7 Error messages**

The general form of an MTP3/MTP3b/M3UA Test Port error message is:

<TTCN\_ERROR> MTP3 Test Port(<port no>):

<message>

Fatal error in MTP3 Test Port <port name>

Where the  $\leq$  message is one of the followings:

**Parameter <parameter> is not set.** 

The printed mandatory parameter is not defined in .cfg file. It must be defined.

**Converting <iid\_string> to MPH\_IID failed.**  Invalid IID\_string. Check parameter MPH\_SEA\_COMPONENT\_IID.

#### **GetMphPort failed: <error\_string>**

The SEA did not find the Mph Port Number. Check Hostname and HttpPort parameter.

**Opening connection to <hostname>: <Mphport> failed.** 

Mph connection was refused by SEA. Check Hostname and HttpPort parameter. Check if SEA is running.

#### **Incorrect file descriptor: <fd>**

This is an unexpected error returned by the UNIX operating system. A typical reason for such errors is that you have run out of some resources, like file descriptors in your machine.

#### **Invalid MTP3ServiceType setting**

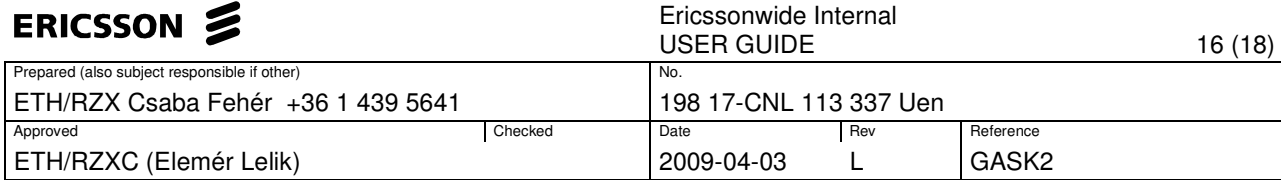

The MTP3ServiceType parameter has some other value as listed above. Check MTP3ServiceType parameter.

**Received NI is different from sent NI.** The network indicator in the received message is not the same as the network indicator in the sent message. Check parameter NI

#### **2.7.1 Error messages in target mode**

The errors in Abstract Socket not listed here.

**Message was received before successful registration in SCTP server.**  Fault in M3UA Server.

**Unsuccessful unregistration.**  Fault in M3UA Server.

**Unsuccessful registration.**  Fault in M3UA Server.

**No response received for REGISTER message. Exiting after timeout.**  Fault in M3UA Server.

**No response received for UNREGISTER message. Exiting after timeout.**  Fault in M3UA Server.

**TargetM3UA not supported, since TARGET\_TEST not in Makefile. TargetSTC not supported, since TARGET\_TEST not in Makefile.** 

In case of target test -DTARGET TEST should be added to CPPFLAGS in Makefile. Start the compilation from the beginning after Makefile updated.

#### **2.8 Warning messages**

The general form of an MTP3/MTP3b/M3UA Test Port warning message is:

<TTCN\_WARNING> MTP3 Test Port(<port no>):<message>

Where the <message> is one of the followings:

**0 byte long message received -> packet dropped.** 

**Incompatible M3UA protocol version in header -> packet dropped.** 

**Length in common header (<decimal value>) mismatches received buffer length ((<decimal value>), Assuming that it is because of the omission of final parameter padding in indicated length.** 

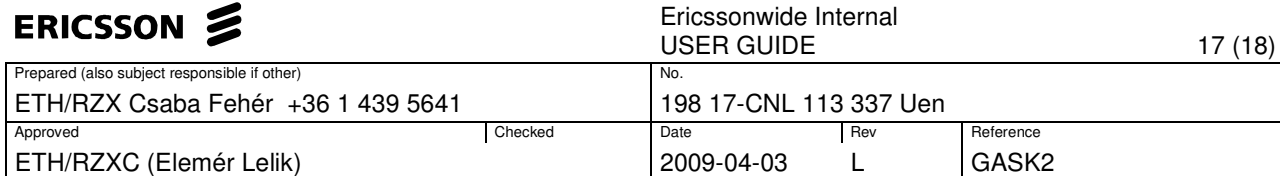

**Unsupported M3UA msg class M3UA\_RKM -> packet dropped.** 

**Unsupported M3UA msg class -> packet dropped.** 

**Unknown MTPServiceType!!!** 

**Invalid length in APC parameter -> not processed** 

**Unsupported masking (mask=<mask>) for PC=<decimal value> in APC parameter -> ignored.** 

**MTP3<version>:len< <5/6/8>. Too short message!** 

#### **2.8.1 Warning messages in target mode**

The warnings in Abstract Socket not listed here.

**Invalid STATUS message received from M3UA server with status code=<decimal value>.** 

**Invalid message received from M3UA server.** 

## **3 Examples**

#### **3.1 Configuration file - SEA**

```
[LOGGING] 
#FileName := "mtp3test_MTP3_ansi2.cfg" 
FileMask := LOG_ALL | TTCN_DEBUG | TTCN_MATCHING 
ConsoleMask := LOG_ALL | TTCN_DEBUG | TTCN_MATCHING
[EXECUTE] 
mtp3test.TC1 
mtp3test.TC2 
[TESTPORT_PARAMETERS] 
// ******************************************************* 
// * DO NOT FORGET TO SET THE FOLLOWING TWO LINE TO YOUR SEA * 
// ******************************************************* 
system.*.Hostname := "zaire" //sea server name 
system.*.HttpPort := "5000" //sea http port 
system.*.Loop:= "OFF" 
system.*.Filter:= "OFF" 
system.*.MTP3ServiceType := "MTP3itu" // ["MTP3itu" (default)|"MTP3ansi" | 
"M3UA" | "MTP3ttc" | "MTP3bttc" | "MTP3mpt" | "MTP3iup" | "TargetM3UA" ] 
// CMGW6 -> SCTP_ASSOC_10.2.110.102 
// CMGW3 data: SCTP_ASSOC_10.2.110.2 
system.CMGW6.EntityName := "S7ST-0" //device name to connect 
system.CMGW6.NI:= "2" 
system.CMGW6.SUT_Pc:= "461086" // 07-09-30 =0x07091E see command: 
s7stp:st=s7stg-0&&-32; 
system.CMGW6.TESTER_Pc:= "461087" //07-09-31=0x07091F 
system.CMGW6.M3UA_version:= "1"
```
[MODULE\_PARAMETERS]

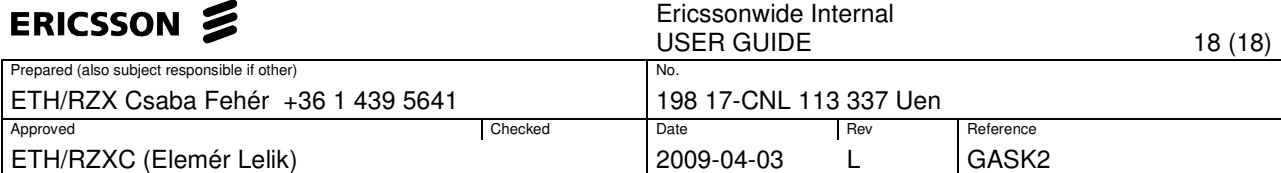

```
// MTP3_user_part for test suite 'mtp3userpart_test' in mtp3test.ttcn 
MTP3_UserPart_SIO := { 
  ni := '10'B, 
  prio := '00'B, 
  si := '1110'B 
}; 
MTP3_UserPart_OPC := 461087 // =0x07091E 
MTP3_UserPart_DPC := 461086 // 
MTP3_UserPart_SLS := 0; 
[MAIN_CONTROLLER] 
TCPPort := 7145 
NumHCs := 1
```
### **3.2 Configuration file - target test**

```
#ModuleName.SampleParameter := SampleValue 
[TESTPORT_PARAMETERS] 
system.MTP3_A.socket_debugging := "yes" 
system.MTP3_A.forward_pause := "forward" 
system.MTP3 A.forward resume := "forward"
system.MTP3_A.forward_status := "forward" 
system.MTP3_A.MTP3ServiceType := "TargetM3UA" 
system.MTP3_A.NI := "143" 
system.MTP3_A.TESTER_Pc := "101" 
system.MTP3_A.SUT_Pc := "300" 
system.MTP3_A.M3UAtarget_TCP_IPAddr := "159.107.197.130" 
system.MTP3_A.M3UAtarget_TCP_Port := "17705" 
system.MTP3_A.DestinationName := "Peer_A"
```

```
system.MTP3_B.socket_debugging := "yes" 
system.MTP3_B.forward_pause := "forward" 
system.MTP3_B.forward_resume := "forward" 
system.MTP3_B.forward_status := "forward" 
system.MTP3_B.MTP3ServiceType := "TargetM3UA" 
system.MTP3_B.NI := "143" 
system.MTP3_B.TESTER_Pc := "300" 
system.MTP3_B.SUT_Pc := "101"
system.MTP3_B.M3UAtarget_TCP_IPAddr := "159.107.197.130" 
system.MTP3_B.M3UAtarget_TCP_Port := "17706" 
system.MTP3_B.DestinationName := "Peer_B"
```

```
 [LOGGING] 
FileMask := LOG_ALL | TTCN_MATCHING | TTCN_DEBUG 
ConsoleMask := TTCN_ERROR | TTCN_WARNING | TTCN_ACTION | 
TTCN_TESTCASE | TTCN_STATISTICS | TTCN_DEBUG 
SourceInfoFormat := Single
```

```
 [MAIN_CONTROLLER] 
TCPPort := 19999 
NumHCs := 1
```

```
[EXECUTE] 
MTP3asp_regressiontest_Testcases.control
```